# **Rancang Bangun Aplikasi Administrasi Akademik Dan Kemahasiswaan (AAK) Berbasis** *Web* **Pada STIKES Surabaya**

**Berlita Tri Cahyaningasri 1) Haryanto Tanuwijaya 2)Vivine Nurcahyawati** Program Studi/Jurusan Sistem Informasi Institut Bisnis Dan Informatika Stikom Surabaya Jl. Raya Kedung Baruk 98 Surabaya, 60298 Email : 1) [11410100192@stikom.edu,](mailto:11410100192@stikom.edu) 2) [haryanto@stikom.edu,](mailto:haryanto@stikom.edu) 3) [vivine@stikom.edu](mailto:vivine@stikom.edu)

**Abstract***: STIKES Surabaya is one of the Health Sciences College which has three major of study, there are S1 Nutritional Sciences program, S1 of Nursing program and also D3 of Midwife program. The problem side AAK in STIKES Surabaya is still using Microsoft Excel to manage schedules, and class space, presence and assessment of student attendanced every semester. So that often to happen a duplication of data at the time of inputting the data, causing double date. In another side, data entry errors often occurs that makes the information provided is not equal with the information get. In the part of AAK there is only one person to input all the transaction that need to take a long time.*

*Based on the that issues, then made AAK application based on web. This application can create a schedule of courses, attendance precense and grades assessment of the students. So it can help you achieve in a decision-making system for the processing of data, information and good service.*

*This application can KRS process so that students can see the semester each academic year. Other than that, provide KRS report, lectures attendaces, students attendances, student assessment and also find out the schedule of lectures online, so the students, lectures and AAK can access these application where ever and whenever.*

**Keywords:** *Perwalian, Presensi, Penjadwalan Kuliah, STIKES Surabaya.*

STIKES Surabaya adalah salah satu Sekolah Tinggi Ilmu Kesehatan sebagai perguruan tinggi swasta yang memiliki 3 bidang program studi diantaranya S1 Ilmu Gizi, S1 Ilmu Keperawatan dan D3 Kebidanan dengan jumlah mahasiswa masing-masing per jenjang yaitu S1 dengan mahasiswa sejumlah 180 orang dan D3 dengan mahasiswa sejumlah 314 orang sampai tahun ajaran 2015 yang tercatat di bagian Administrasi Akademik dan Kemahasiswaan (AAK).

Bagian AAK merupakan bagian pelayanan teknis yang berkaitan dengan penyelenggaraan kegiatan belajar mengajar dan AAK bagi seluruh mahasiswa. (Siagian.2006) adanya tujuan yang hendak dicapai, adanya tugas atau tugas-tugas yang harus dilaksanakan, adanya peralatan dan perlengkapan untuk melaksanakan tugas-tugas. Bagian AAK bertanggung jawab untuk mengembangkan, mengkoordinasikan dan mengawasi kelancaran pelaksanaan sub bagian akademik dan sub bagian kemahasiswaan dalam mengelola data registrasi mahasiswa, perwalian, pembuatan jadwal kuliah, kartu rencana studi (KRS), presensi kehadiran dan nilai, kartu hasil studi (KHS) hingga kelulusan atau yudisium mahasiswa.

Sampai saat ini bagian AAK pada STIKES Surabaya masih menggunakan tools yaitu Microsoft Excel dalam mengelola data mulai proses mengelola jadwal, ruang dan kelas, presensi kehadiran dan penilaian akhir mahasiswa per semester. Permasalahan yang dihadapi selama ini adalah AAK kesulitan mengetahui jadwal kuliah, pencatatan nilai dan presensi kehadiran mahasiswa terkadang terjadi adanya duplikasi data dikarenakan harus dikumpulkan ke bagian AAK untuk di-input-kan dengan banyak jumlah data dan kemungkinan kesalahan memasukan data bisa saja terjadi sedangkan bagian AAK yang meng-input-kan hanya satu orang. Selain itu kemungkinan terjadinya duplikasi data yang menghabiskan ruang penyimpanan data.

Untuk memecahkan permasalahan tersebut, STIKES Surabaya ini membutuhkan aplikasi AAK. Aplikasi ini dapat membuat jadwal perkuliahan yang sedang terlaksana atau yang akan datang dalam menentukan ruang dan

waktunya. Saat pembuatan jadwal kuliah bagian akademik cukup memilih mata kuliah sesuai prodi, jadwal dan dosen dalam database sehingga lebih mudah. Kemudian cetak KRS mahasiswa dapat dilakukan secara online sehingga mempersingkat waktu. Dengan online membantu mahasiswa mengetahui informasi yang ada dengan menghasilkan laporan jadwal kuliah, daftar ruang dan kelas, daftar mata kuliah, presensi kehadiran, laporan nilai dan cetak KHS mahasiswa. Rumus perhitungan nilai telah diinput-kan sehingga tidak perlu melakukan perhitungan, (Muhibbin.2010) indikator prestasi akademik yang dicapai oleh seseorang mahasiswa dapat dilihat melalui Indeks Prestasi Kumulatif (IPK) yang tertera pada setiap semester maupun pada akhir penyelesaian studi. Untuk mencetak KHS bisa dilakukan mahasiswa sendiri karena data nilai telah dicatat dalam database. Aplikasi ini juga mampu mengolah presensi kehadiran mahasiswa guna prasyarat untuk mengikuti ujian.

Maka berdasarkan dari pemecahan masalah di atas, dengan menerapkan Aplikasi AAK berbasis Web pada STIKES Surabaya dengan desain terintegrasi diharapkan mampu membantu ketepatan dalam suatu sistem pengambilan keputusan untuk pemrosesan data, memberikan informasi dan pelayanan yang baik.

# **METODE PENELITIAN**

Dalam tahap Metode Penelitian ini identifikasi dan analisis permasalahan, telah dilakukan melalui 3 tahapan penelitian. Dapat dilihat pada Gambar 1.

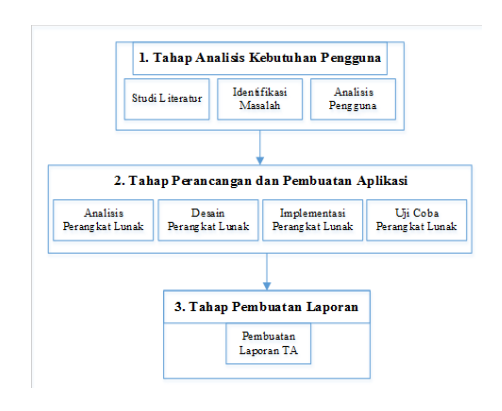

Gambar 1. Tahap Penelitian

### *Planning*

#### **a. Studi Literatur**

Studi Literatur adalah mencari beberapa teori yang sesuai dengan penelitan yang dilakukan. Hal ini dilakukan agar penelitian yang dilakukan terhadap permasalahan yang dibahas mempunyai dasar teori untuk penyelesaian, seperti adanya administrasi, prestasi akademik, berdasar tahapan SDLC, dan lain sebagainya.

Dalam tahapan SDLC menggunakan *waterfall model*. *Watelfall model* merupakan model atau metode yang dilakukan tim pengembang untuk mempercepat proses pengumpulan dan penentuan data sebelum sistem dikembangkan (Jogiyanto, 2006).

### **b. Identifikasi Masalah**

Identifikasi masalah dilakukan pada saat maupun setelah proses observasi dan wawancara pada STIKES Surabaya. Saat ini proses pencatatan kegiatan AAK menggunakan *microsoft excel* dan manual. Berdasarkan pencatatan AAK seperti ditemukan beberapa permasalahan yaitu dalam mengelola jadwal, ruang dan kelas, presensi kehadiran dan penilaian mahasiswa per semester. Sehingga sering terjadinya duplikasi data pada saat penginputan data tersebut. Selain itu, kesalahan memasukan data sering terjadi sehingga informasi yang diberikan tidak sesuai dengan yang diperoleh. Pada bagian AAK hanya terdapat 1 orang untuk menginputkan semua transaksi sehingga membutuhkan waktu yang lama. Padahal mahasiswa juga membutuhkan laporan lain seperti laporan kehadiran, laporan nilai, dan laporan yang dibutuhkan. Akibat dari hal tersebut adalah terjadi keterlambatan informasi proses belajar mahasiswa.

### **Analisis Pengguna**

Analisis sistem untuk aplikasi AAK berbasis web pada STIKES Surabaya digambarkan dalam *Input Process Output* (IPO) *Diagram* yang melibatkan beberapa pengguna didalamnya yaitu bagian AAK, kaprodi, dosen, dosen wali dan mahasiswa sesuai fungsi.

# **Tahap Perancangan dan Pembuatan Aplikasi**

Tahap perancangan dan pembuatan aplikasi ini dilakukan untuk memudahkan dalam pembuatan perangkat lunak yang sesuai dengan kebutuhan pengguna. Tahap pembuatan aplikasi meliputi:

## **Analisis Perangkat Lunak**

Analisis sistem untuk aplikasi AAK berbasis web pada STIKES Surabaya digambarkan dalam Input Process Output (IPO) Diagram yang dapat dilihat pada Gambar 2.

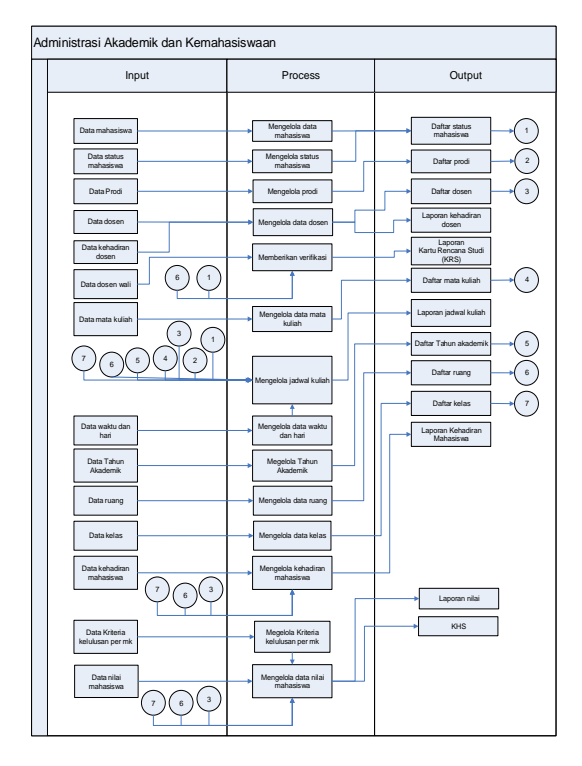

Gambar 2. IPO *Diagram*

# *Design*

Hasil analisa kebutuhan sistem tersebut akan dibuat sebuah design database, Data Flow Diagram (DFD), Entity Relationship Diagram (ERD), System Flow, Desain Input/Output, dan lain-lain yang dibutuhkan dalam pembuatan aplikasi AAK pada STIKES Surabaya. Dalam penelitian yang dilakukan akan memberikan desain Input/Output yang kemudian proses ini menterjemahkan kebutuhan sistem.

# **Implementasi**

Implementasi sistem untuk aplikasi AAK berbasis *web* pada STIKES Surabaya menggunakan bahasa pemrograman *Hypertext Preprocessor* (PHP), *database* menggunakan *My Structure Query Language* (MySQL). Kemudian komputer akan menjalankan fungsi-fungsi yang telah didefinisikan sehingga mampu memberikan layanan-layanan kepada penggunanya.

# *Testing* **atau Uji Coba**

Pada tahap ini dilakukan evaluasi dari hasil uji coba setiap fungsi yang ada pada aplikasi, sehingga diperoleh kesesuaian aplikasi yang akan dibangun dengan apa yang diharapkan. Untuk dapat mengetahui apakah aplikasi AAK STIKES Surabaya telah sesuai dengan kebutuhan, maka perlu dilakukan pengujian dengan pendekatan metode *Black Box Testing*.

# **Tahap Pembuatan Laporan**

Tahap pembuatan laporan adalah pembuatan laporan tugas akhir secara sistematis. Tahap pembuatan laporan bertujuan untuk mendokumentasikan seluruh tahapan dan hasil perancangan yang sudah dibuat beserta kesimpulan dan saran.

# **HASIL DAN PEMBAHASAN**

## *Sysflow* **Proses Perwalian**

*System flow* proses KRS dimulai dari mahasiswa memilih menu data mk, lalu sistem akan menampilkan data data mk. Kemudian sistem akan menyimpannya ke dalam tabel KRS, lalu sistem akan menampilkan data yang tersimpan dari mahasiswa ke dosen wali setelah itu di approval atau disetujui untuk mengambil mk sesuai semester yang tersedia. Desain system flow proses perwalian dapat dilihat pada Gambar 3.

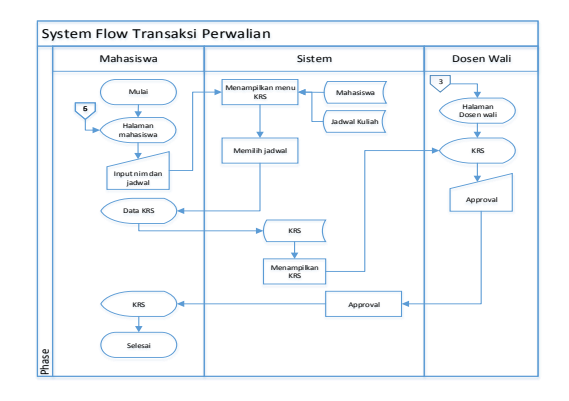

Gambar 3. *Sysflow* Perwalian *Sysflow* **Proses Jadwal Kuliah** System flow jadwal dimulai dari bagian AAK memilih menu jadwal kuliah, lalu sistem akan

menampilkan data yang terelasi diantaranya data dosen, data mk, data tahun akademik dan data kelas. Jadwal kuliah bisa diubah kemudian sistem akan menyimpannya kedalam tabel jadwal kuliah. Desain system flow jadwal kuliah dapat dilihat pada Gambar 4.

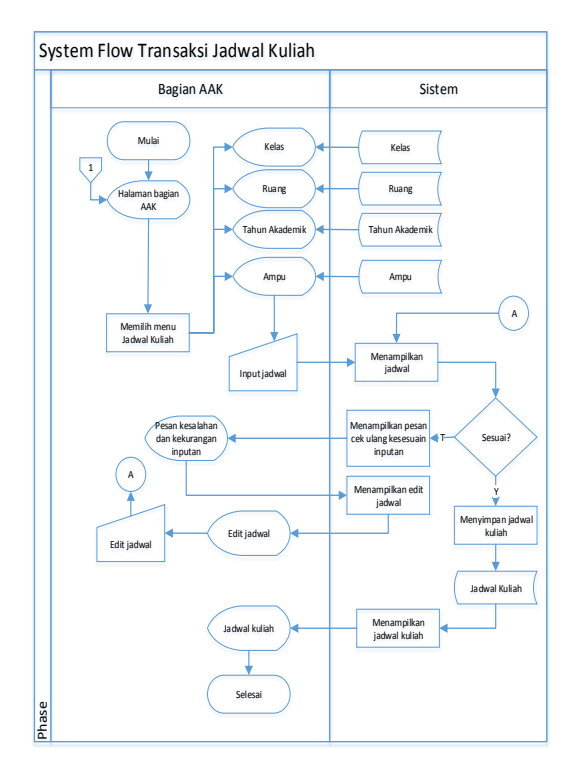

Gambar 4. *Sysflow* Jadwal Kuliah

# *Sysflow* **Nilai Mahasiswa**

*System flow* mengelola data nilai dimulai dari dosen memilih menu data nilai, lalu sistem akan menampilkan data nilai. Kemudian sistem bisa menambahkan atau mengubah data nilai dan akan menyimpannya ke dalam tabel nilai, lalu sistem akan menampilkan data inputan nilai dari dosen kemudian memrikan laporan ke bagian AAK setelah itu data diolah untuk dapat menghasilkan nilai tiap semesternya. Desain system flow mengelola nilai mahasiswa dapat dilihat pada Gambar 5.

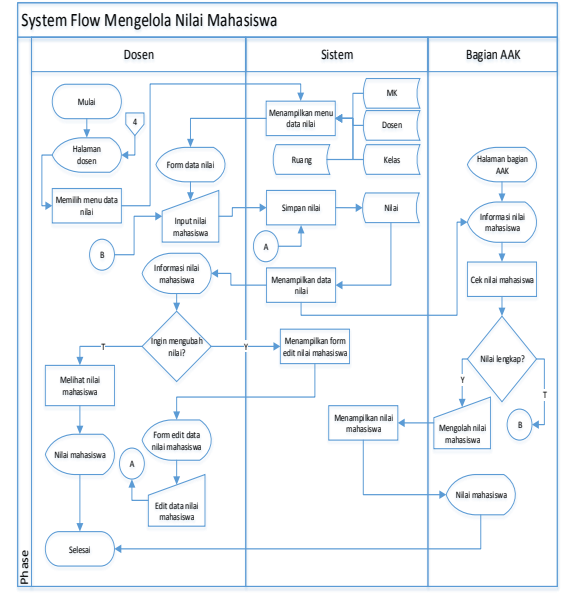

Gambar 5. *Sysflow* Nilai Mahasiswa

# *Sysflow* **Presensi Dosen**

*System flow* proses transaksi presensi dosen dimulai dari bagian AAK memilih menu presensi dosen, lalu sistem akan menampilkan data presensi dosen. Kemudian *input* dosen dan jadwal kuliah sesuai yang diampu diambil dari tabel dosen dan jadwal kuliah. Sistem ini dapat menambahkan atau mengubah data presensi dosen, kemudian sistem akan menyimpan ke dalam tabel presensi dosen dapat dilihat pada Gambar 6.

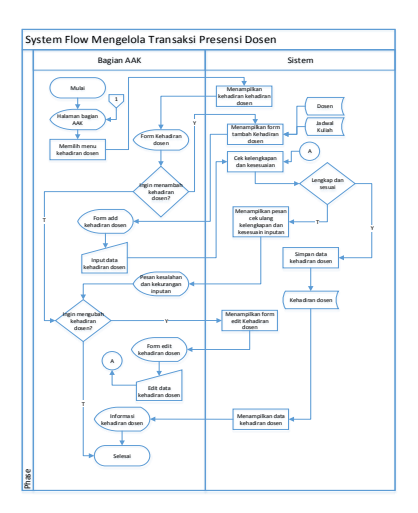

Gambar 6. *Sysflow* Presensi Dosen *Sysflow* **Presensi Mahasiswa**

*System flow* proses transaksi presensi mahasiswa dimulai dari bagian AAK memilih menu presensi mahasiswa, lalu sistem akan menampilkan data presensi mahasiswa. Kemudian *input* mahasiswa dan jadwal kuliah yang diambil dari tabel mahasiswa dan jadwal kuliah. Sistem ini dapat menambahkan atau mengubah data presensi mahasiswa, kemudian sistem akan menyimpan ke dalam tabel presensi mahasiswa. Desain *system flow* proses transaksi presensi mahasiswa dapat dilihat pada Gambar 7.

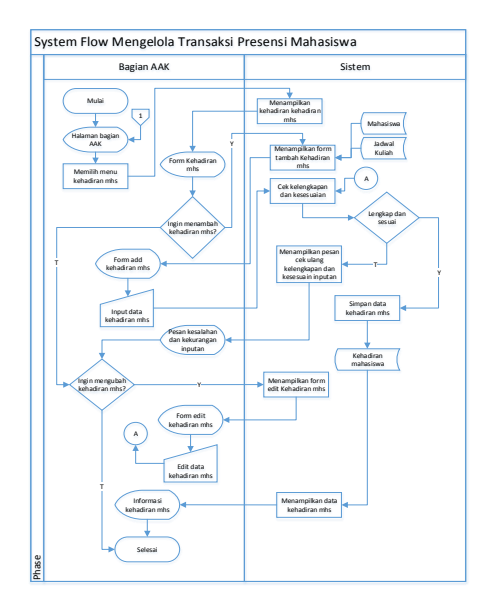

Gambar 7. *Sysflow* Presensi Mahasiswa

# *Context Diagram*

*Context diagram* merupakan langkah awal yang digunakan untuk membuat DFD. Pada *context diagram* menggambarkan secara umum proses operasional sesuai fungsionalnya dari Aplikasi AAK STIKES Surabaya. Aplikasi AAK ini dapat memberikan segala informasi mengenai data perkuliahan mahasiswa yang kemudian akan disimpan oleh sistem. Dapat dilihat pada Gambar 8.

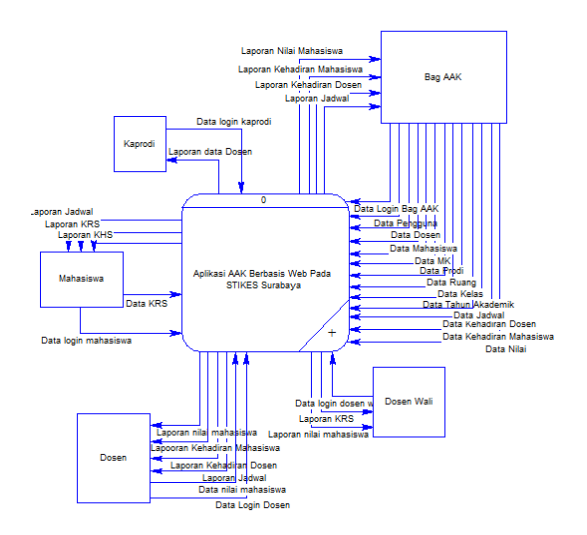

Gambar 8. *Context Diagram*

# *Conceptual Data Model* **(CDM)**

CDM dari aplikasi AAK terdapat tabel-tabel yang berasal dari kebutuhan penyimpanan data dari *data flow diagram* yaitu tabel pengguna, tabel dosen, tabel mahasiswa, tabel prodi, tabel ruang, tabel kelas, tabel mata kuliah, tabel tahun akademik, tabel jadwal, tabel krs, tabel kehadiran dosen, tabel kehadiran mahasiswa dan tabel nilai. Dapat dilihat pada Gambar 9.

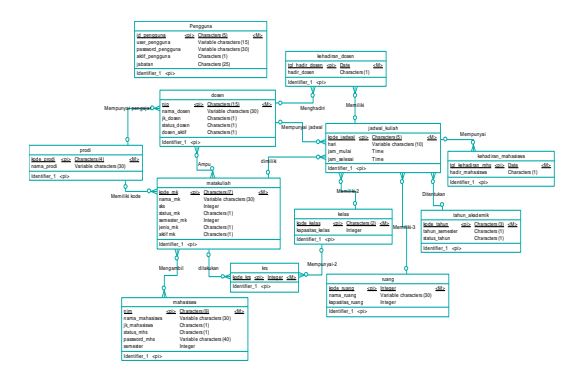

Gambar 9. CDM

# *Physical Data Model* **(PDM)**

PDM aplikasi AAK menggambarkan secara detil rancangan struktur basis data yang dirancang untuk suatu program aplikasi dalam hasil generate dari CDM yaitu dari relasi tabel dosen dengan tabel mata kuliah menghasilkan tabel baru yang dinamakan tabel ampu dan relasi tabel mahasiswa dengan tabel mata kuliah menghasilkan tabel baru yang dinamakan tabel nilai dapat dilihat pada Gambar 10.

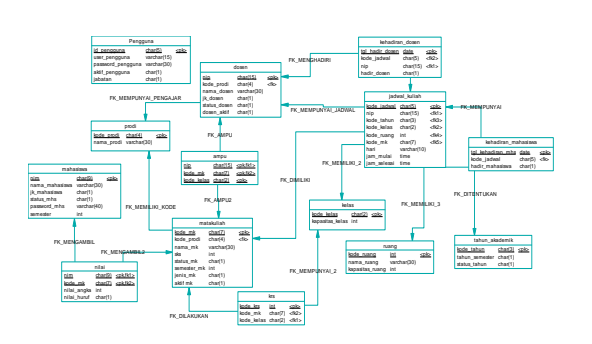

Gambar 10. PDM

# **IMPLEMENTASI DAN EVALUASI**

#### *Form Login*

*Form* ini digunakan pengguna yang berhak mengakses. Dapat dilihat pada Gambar 11.

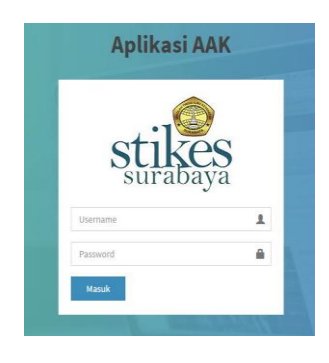

Gambar 11. *Form Login*

### *Form Dashboard* **AAK**

*Form* ini menampilkan keseluruhan posisi proses transaksi berdasarkan periode/tahun yang telah ditentukan. Dapat dilihat pada Gambar 12.

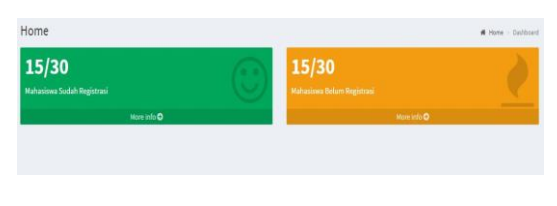

Gambar 12. *Form Dashboard* AAK

# *Form* **Perwalian**

*Form* ini berfungsi menampilkan jadwal, mk, kelas dan waktu bagi mahasiswa untuk ditempuh. Dapat dilihat pada Gambar 13.

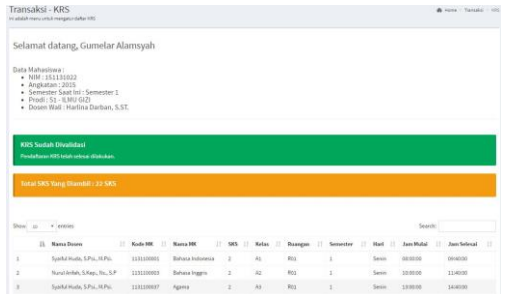

Gambar 13. *Form* Perwalian

# *Form* **Jadwal Kuliah**

*Form* jadwal kuliah digunakan untuk melihat dan mengolah data jadwal kuliah. *Form* jadwal kuliah hanya dapat diakses oleh Bagian AAK. Bagian AAK dapat memasukkan atau mencari berdasar nama dosen, mata kuliah, kelas, ruang, tahun akademik yang aktif, hari, jam mulai dan jam selesai. Jadwal kuliah yang akan dibuat ini dapat mengecek *crash* dan tidaknya antara jadwal satu dengan yang lain serta memberikan *notifikasi* atau *validasi* berdasar dosen, ruang, hari dan jam kemudian menekan tombol Simpan digunakan untuk menyimpan masukan jadwal kuliah. Desain *form* jadwal kuliah dapat dilihat pada Gambar 14.

|                      | Laporan - Jadwal Kuliah<br>In addah many untuk manangifiran jadosé kulah |                     |                        |                |              |                         |                          |              |           | Fi Hore - Lapson - Industrialet |       |
|----------------------|--------------------------------------------------------------------------|---------------------|------------------------|----------------|--------------|-------------------------|--------------------------|--------------|-----------|---------------------------------|-------|
| <b>Docen</b>         |                                                                          |                     |                        |                |              |                         |                          |              |           |                                 |       |
| Pilih Selesce        |                                                                          | v                   |                        |                |              |                         |                          |              |           |                                 |       |
| <b>Hard</b>          |                                                                          |                     |                        |                |              |                         |                          |              |           |                                 |       |
| Senius Hart          |                                                                          | ٠                   |                        |                |              |                         |                          |              |           |                                 |       |
| <b>EDCar</b><br>Stew | <b>EUCHA</b><br>entries.<br>٠                                            |                     |                        |                |              |                         |                          |              | Search    |                                 |       |
| 11                   | <b>Nama Down</b><br>×                                                    | <b>Nade NK</b><br>п | Nama MK<br>$22 -$      | 585<br>11      | Kefaa<br>n   | $\mathbf{H}$<br>Russian | Semester<br>$\mathbb{R}$ | Hart         | Jam Mulai | Jam Seleval                     | $-11$ |
| ×.                   | Sanfalthids, S.Po., M.Pol.                                               | 1131100001          | Estaus Indonesia       | ÷              | $\lambda$    | 121                     | t.                       | Serie        | 02:32:00  | 00/40/20                        |       |
| ż                    | Nand Anfalt, S.Kep., No., S.P.                                           | 1111100005          | Behava Ingeris         | $\overline{z}$ | 42           | #21                     | $\overline{a}$           | Senior       | 10/00/00  | 11,4000                         |       |
| à                    | Sandylinista, S.P.U., M.P.U.                                             | 1111100057          | Agent                  | $\bar{z}$      | A5           | 721                     | t.                       | Sevin        | 13:02:03  | 14 Minute                       |       |
| á.                   | Dr. Jr. Endang Valetinings P. M.                                         | 1131100004          | Policice               | $\bar{z}$      | $\lambda1$   | 751                     | ż                        | Selata       | 020200    | DESERTED                        |       |
| š                    | dr. Hade Subhassa, M.S.A.LEM                                             | 1131100007          | Anatomi Frankrat I     | s              | $\lambda_2$  | 811                     | ×                        | Selene       | 10:00:00  | 123000                          |       |
| ś.                   | Edy Funenci S.Kep., No.                                                  | 112110005           | Galifulier             | $\,$           | $\lambda$ 3  | 811                     | ×                        | Selase       | 13:03:05  | 153000                          |       |
| t                    | Agus Hartono, L.RIL. N.Kes.                                              | 1111100006          | Kimia Dasar            | $\mathcal{I}$  | $\mathbb{A}$ | 824                     | z.                       | <b>B</b> yby | 00:02:00  | 10:30:00                        |       |
| ٠                    | Strivategies' SAW, Mikes,                                                | 1111100052          | linu Gai Dasar         | $\mathcal{L}$  | 45           | 001                     | z                        | Raise        | 130301    | 15/5000                         |       |
| ٠                    | Riešta Aumarani, S.TR. M.Kec.                                            | 1131100032          | <b>Timu Gizi Desar</b> | $\mathbb{R}$   | A3           | 722                     |                          | Rabu         | 13:02:00  | 15:30:30                        |       |
|                      |                                                                          |                     |                        |                |              |                         |                          |              |           |                                 |       |

Gambar 14. *Form* Jadwal Kuliah

### *Form* **Presensi Dosen**

Form ini berfungsi menampilkan kehadiran dosen dari semua hadir dosen mengajar dari dilaksanakan sampai dengan selesai pelaksanaan kuliah. Dapat dilihat pada Gambar 15.

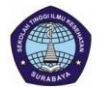

SEKOLAH TINGGI ILMU KESEHATAN SURABAYA Kampus : Jl. Medokan Semampir Indah 27 dan 90 Su<br>Telp. 031-5939466, 5913372 Fax. 031-5911318

> **Detail Presensi Dosen** Mata Kuliah : Agama Kelas: A3

| <b>NIP</b> | Nama Dosen                             | Ruangan          | Jadwal Hari  | Tanggal                              | Mulai | Selesai Status |  |
|------------|----------------------------------------|------------------|--------------|--------------------------------------|-------|----------------|--|
|            | 110110001 Svaiful Huda, S.Psi., M.Psi. | R01              | <b>Senin</b> | [2016-05-09] 13:00:00 14:40:00 Hadir |       |                |  |
|            | 110110001 Svaiful Huda, S.Psi., M.Psi. | <b>R01</b>       | Senin        | 2016-05-16 13:00:00 14:40:00 Hadir   |       |                |  |
|            | 110110001 Syaiful Huda, S.Psi., M.Psi. | <b>R01</b>       | Senin        | 2016-05-23 13:00:00 14:40:00 Hadir   |       |                |  |
|            | 110110001 Svaiful Huda, S.Psi., M.Psi. | <b>R01</b>       | Senin        | 2016-05-30 13:00:00 14:40:00 Alpha   |       |                |  |
|            | 110110001 Syaiful Huda, S.Psi., M.Psi. | <b>R01</b>       | Senin        | 2016-06-06 13:00:00 14:40:00 Hadir   |       |                |  |
|            | 110110001 Syaiful Huda, S.Psi., M.Psi. | R01              | Senin        | 2016-06-13 13:00:00 14:40:00 Hadir   |       |                |  |
|            | 110110001 Syaiful Huda, S.Psi., M.Psi. | R <sub>0</sub> 1 | Senin        | 2016-06-20 13:00:00 14:40:00 Hadir   |       |                |  |
|            | 110110001 Svaifol Huda S Pei M Pei     | P <sub>01</sub>  | Senin        | 2016-06-27 13:00:00 14:40:00 Uin     |       |                |  |

Gambar 15. *Form* Presensi Dosen

# *Form* **Presensi Mahasiswa**

Form ini berfungsi menampilkan kehadiran mahasiswa dari semua hadir kuliah mahasiswa. Dapat dilihat pada Gambar 16.

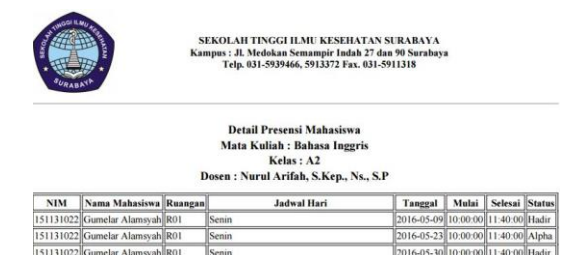

Gambar 16. *Form* Presensi Mahasiswa

### *Form* **Penilaian Mahasiswa**

Form ini berfungsi menampilkan untuk memasukkan nilai mahasiswa yang diperoleh baik tugas, uts dan uas. Dapat dilihat pada Gambar 17.

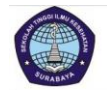

**SEKOLAH TINGGI ILMU KESEHATAN SURABAYA**<br>Kampus : IL Medelan Semannir Judah 27 dan 90 Surabay mpus : Jl. Medokan Semampir Indah 27 dan 90 Surat<br>Telp. 031-5939466, 5913372 Fax. 031-5911318

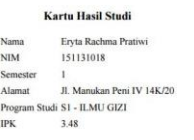

| No                      | Kode                        | <b>Mata Kuliah</b>     | <b>SKS</b><br>$\overline{a}$ | Prestasi  |              |                         |
|-------------------------|-----------------------------|------------------------|------------------------------|-----------|--------------|-------------------------|
|                         |                             |                        |                              | Nilai     | <b>Bobot</b> | <b>Total</b>            |
|                         | 1131100037                  | Agama                  |                              | $\Lambda$ | 4.00         | $\bf{8}$                |
| $\overline{2}$          | 1131100007                  | Anatomi Fisiologi I    | 3                            | A         | 4.00         | 12                      |
| 3                       | 1131100001                  | Bahasa Indonesia       | $\overline{c}$               | B         | 3.00         | 6                       |
| $\overline{4}$          | 1131100003                  | <b>Bahasa Inggris</b>  | $\overline{2}$               | A         | 4.00         | $\overline{\mathbf{x}}$ |
| 5                       | 1131100013                  | <b>Biologi Manusia</b> | $\overline{2}$               | $\bf{B}$  | 3.00         | 6                       |
| 6                       | 1131100005                  | Gizi Kuliner           | 3                            | $\bf{B}$  | 3.00         | 9                       |
| $\overline{7}$          | 1131100032                  | Ilmu Gizi Dasar        | 3                            | $\Lambda$ | 4.00         | 12                      |
| $\overline{\mathbf{x}}$ | 1131100006                  | Kimia Dasar            | 3                            | AB        | 3.50         | 10.5                    |
| $\overline{Q}$          | 1131100004                  | Psikologi              | $\overline{2}$               | <b>BC</b> | 2.50         | $\mathsf{s}$            |
|                         | Indeks Prestasi (IPS): 3.48 |                        |                              |           |              | 76.5                    |

Gambar 17. *Form* Penilaian Mahasiswa

## **SIMPULAN**

Berdasarkan hasil uji coba dan evaluasi sistem terhadap aplikasi AAK berbasis web pada STIKES Surabaya dapat disimpulkan sebagai berikut:

- 1. Aplikasi yang dibuat dapat melakukan proses KRS sehingga mahasiswa dapat melihat nilai akhir semester. Hasil perbandingan dapat dilihat dari setiap tahun akademiknya.
- 2. Aplikasi dapat memberikan laporan jadwal, laporan KRS, presensi dosen, presensi mahasiswa dan penilaian mahasiswa.
- 3. Aplikasi ini dapat membantu mahasiswa serta dosen dalam mengetahui jadwal perkuliahan, nilai dan presensi secara online, sehingga dapat diakses kapan saja.

## **RUJUKAN**

- Jogiyanto. (2006). *Analisis dan Desain Sistem Informasi: Pendekatan Terstruktur Teori dan Praktek Aplikasi Bisnis.* Yogyakarta: Penerbit Andi.
- Muhibbin, Syah. (2010)*. Psikologi Pendidikan dengan Pendekatan Baru.* Bandung: PT. Remaja Rosdakarya.
- Siagian, Sondang. (2006). *Manajemen Sumber Daya Manusia, Edisi I, cetakan ketiga belas*. Jakarta: Bumi Aksara.